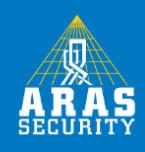

## **2 brugere krævet for adgang til område eller dør**

Ved krav om 2 forskellige brugeres identifikation for at få adgang til et område eller en dør i NOX kan dette opnås ved at lave en ny områdetilstand og aktivere Antipassback på CMU modulet.

Følg denne beskrivelse.

1. Opret en ny områdetilstand "Timelock" ved at markere "Adgang godkendt" og trykke Ny, derved kopieres indstillingerne fra "Adgang godkendt" til den nye områdetilstand. Kryds af i "Adgang godkendt" på listen over tilladte nye områdetilstande.

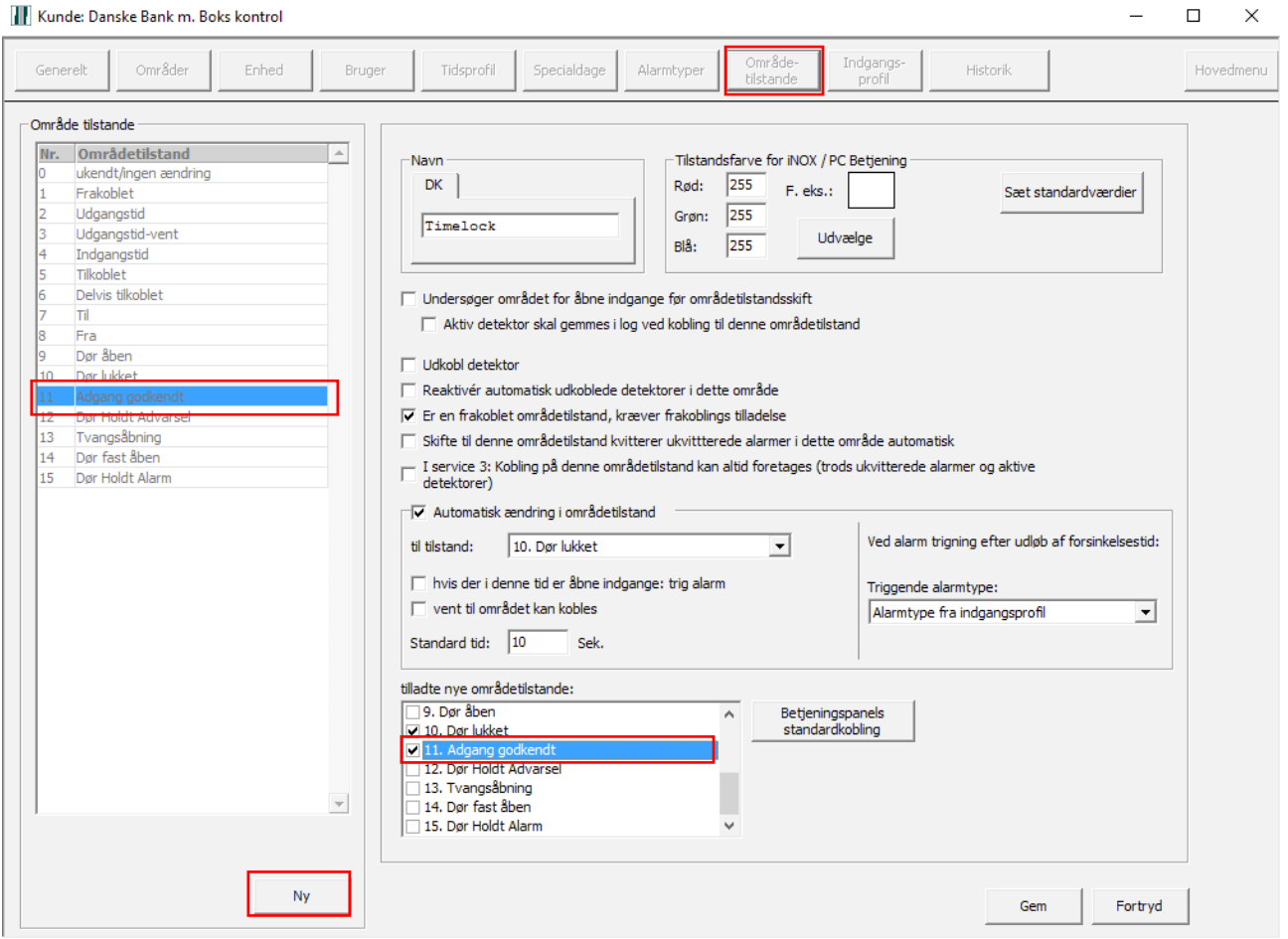

**ARAS Sjælland** Mose Allé 10B 2610 Rødovre

**ARAS Jylland** Vardevej 1 9220 Aalborg Øst

+45 7027 4090 info@aras.dk www.aras.dk

 $\circled{)}$ 

 $\overline{\equiv}$ 

 $\bigoplus$ 

Bank: **Nordea** Reg.nr. 2228

CVR: 2755 6574 IBAN: DK4920005366764099 Konto-nr. 5366 764 099 | SWIFT: NDEADKKK

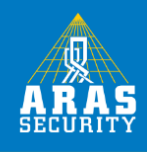

## 2. Under Generelt -> Områdetype, skal den nye områdetilstand tillades under typen Dør.

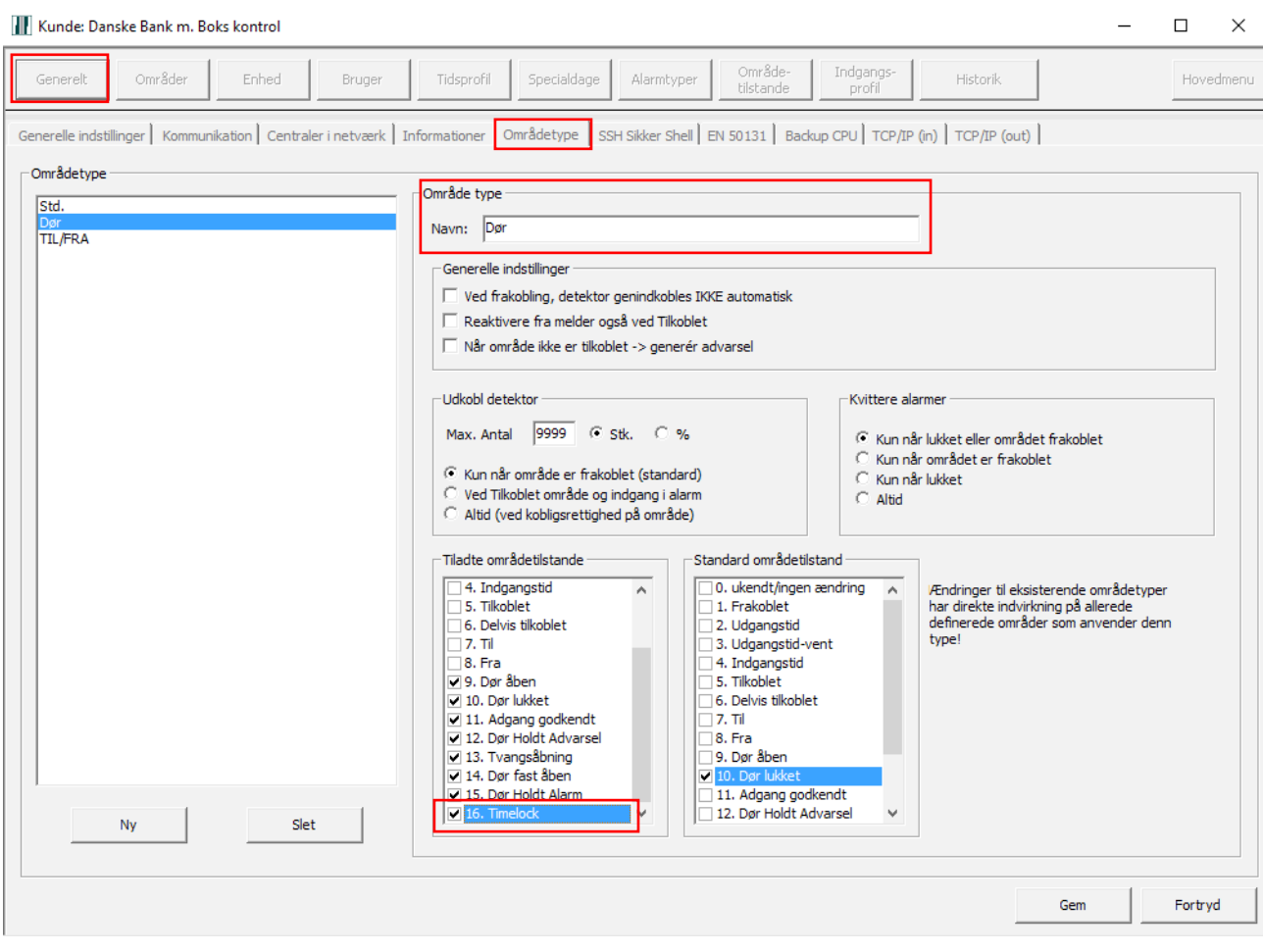

**ARAS Sjælland** Mose Allé 10B 2610 Rødovre

**ARAS Jylland** Vardevej 1<br>9220 Aalborg Øst

 $\begin{array}{c} \bigcirc \\ \hline \Xi \end{array}$ 

 $+4570274090$ <br> $\left| \text{info@aras.dk} \right|$ <br>www.aras.dk

Bank: Nordea

2755 6574 CVR: Reg.nr. 2228 | IBAN: DK49200053<br>Konto-nr. 5366 764 099 | SWIFT: NDEADKKK

IBAN: DK4920005366764099

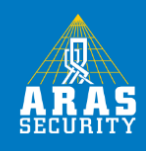

3. Opret koblingerne på CMU du ønsker. Her angiver du fra Dør lukket -> Timelock på den ene kobling, og fra Timelock -> Adgang godkendt på den anden.

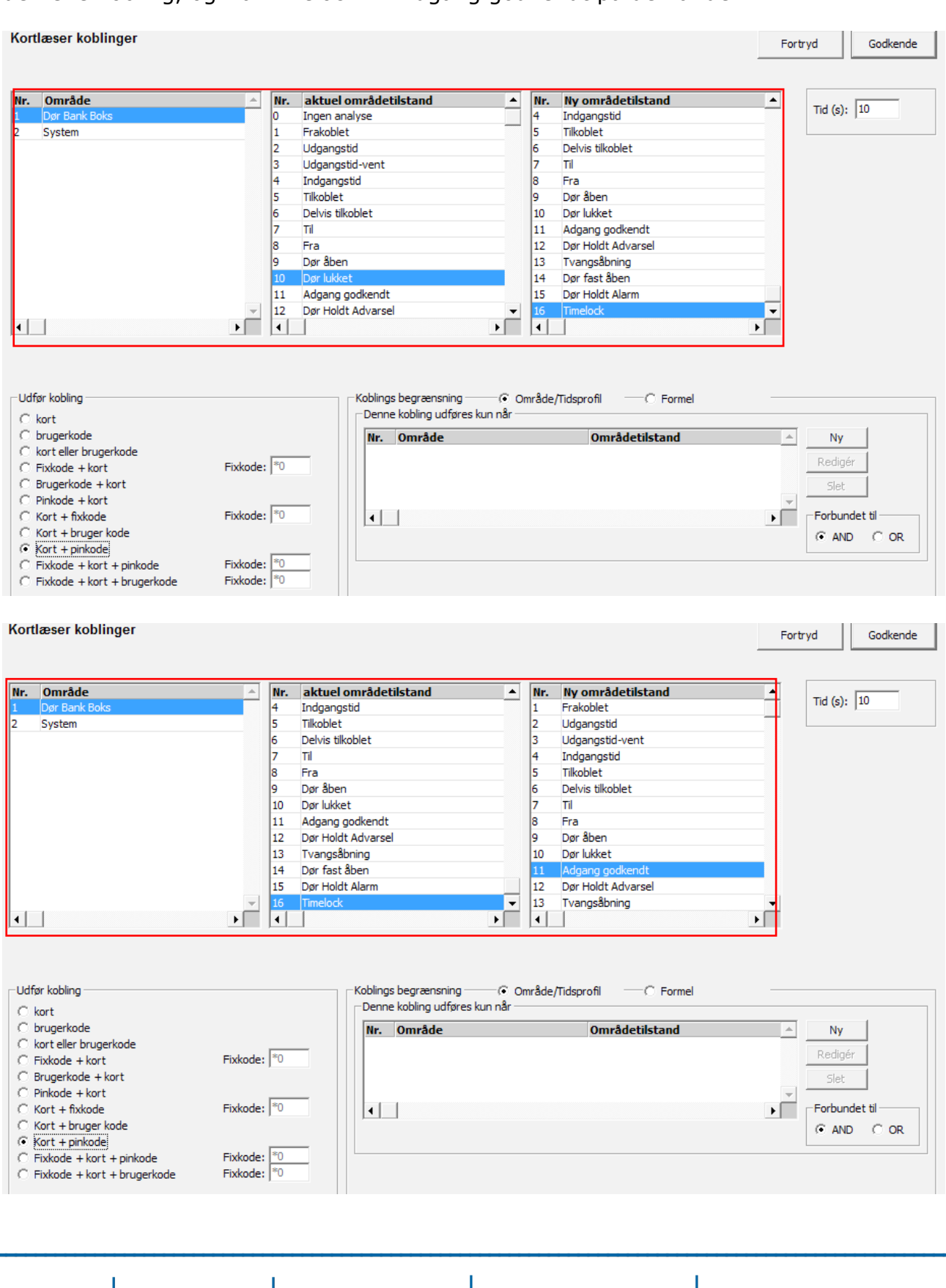

**ARAS Sjælland** Mose Allé 10B 2610 Rødovre

**ARAS Jylland**  $\bigcirc$ 直 Vardevej 1  $9220$  Aalborg Øst +45 7027 4090 Bank: info@aras.dk<br>www.aras.dk

Nordea Reg.nr. 2228

CVR: 2755 6574 Konto-nr. 5366 764 099 SWIFT: NDEADKKK

IBAN: DK4920005366764099

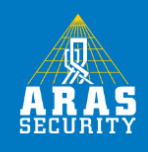

4. Der skal aktiveres Antipassback på CMU under Specielle indstillinger, "Forhindre gentagen gennemgang" Husk at sætte tiden til det samme som tilstanden "Timelock" består. (Standard 10 sek.)

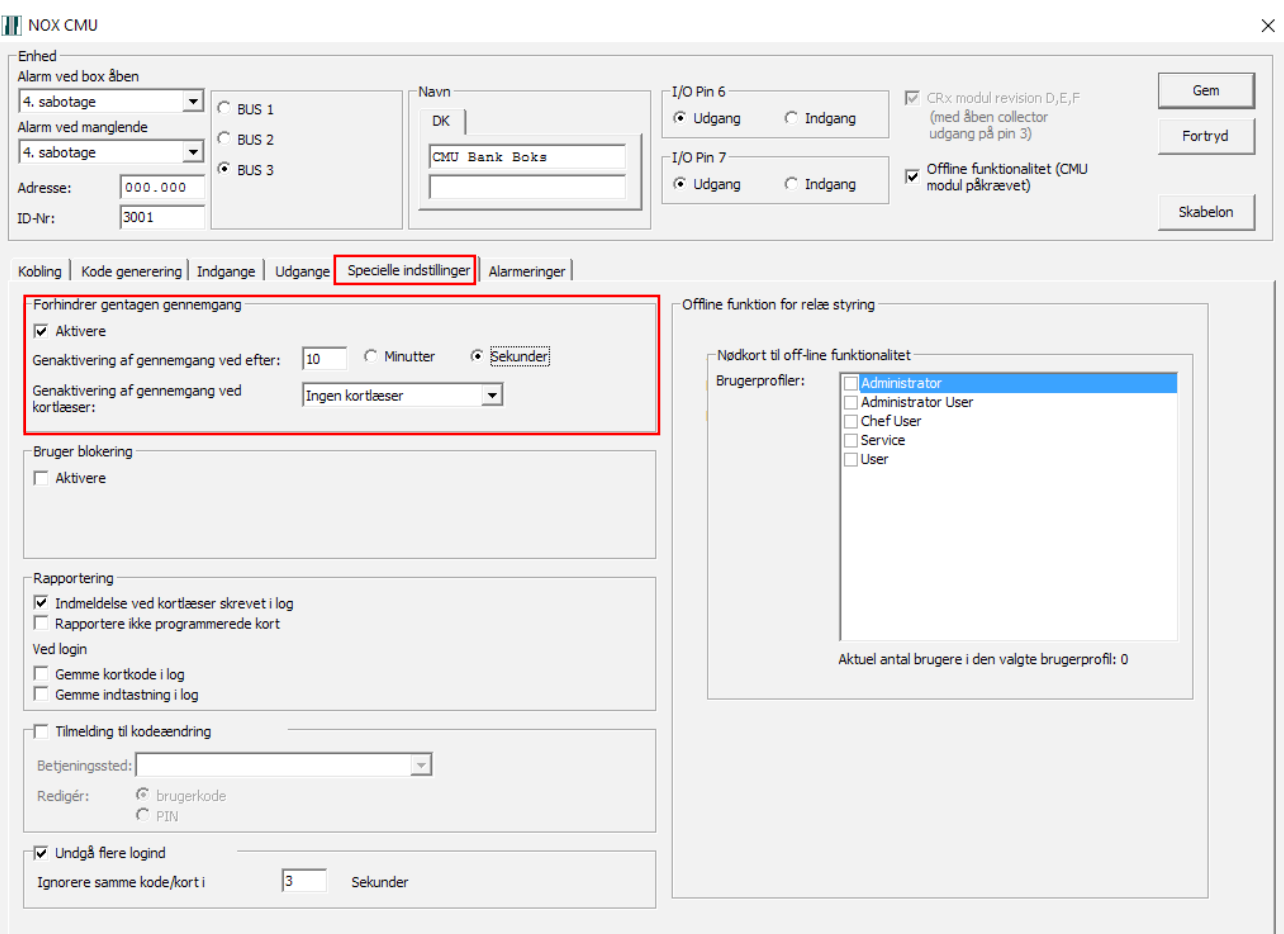

Nu er det ikke muligt at tilgå valgte område eller dør uden at være 2 forskellige brugere.

Hvis det er nødvendigt kan man tilføje en kobling hvor en bestemt brugerprofil kan få lov at omgås dette 2 bruger krav. Det gøres ved at oprette en kobling med formelbegrænsningen "Indmelding gennem bruger" og vælge den specifikke brugerprofil man ønsker at "undtage" fra 2 bruger funktionen.

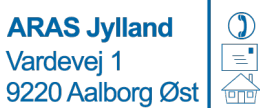

+45 7027 4090 info@aras.dk www.aras.dk

Bank: **Nordea** Reg.nr. 2228

CVR: 2755 6574 IBAN: DK4920005366764099 Konto-nr. 5366 764 099 | SWIFT: NDEADKKK